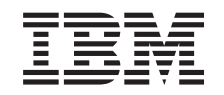

# ERserver

iSeries

Stations voor verwisselbare media toevoegen aan systeemeenheid 830, 840, 870 of 890 of aan uitbreidingseenheid 5074, 5079, 5094 of 5095

Versie 5

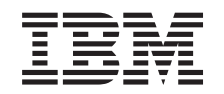

# ERserver

iSeries

Stations voor verwisselbare media toevoegen aan systeemeenheid 830, 840, 870 of 890 of aan uitbreidingseenheid 5074, 5079, 5094 of 5095

Versie 5

## **Verwisselbare media installeren**

U kunt zelf CD-ROM- of bandstations installeren. Het installeren van nieuwe hardware kost ongeveer één uur. Als u er echter de voorkeur aan geeft de installatie van deze voorziening niet zelf uit te voeren, kunt u contact opnemen met IBM of een IBM-leverancier om een afspraak te maken, zodat deze de voorziening tegen betaling voor u kan installeren.

Houd er bij het plannen rekening mee dat u extra tijd uittrekt voor het voltooien van uw taken, het maken van een systeembackup en het opstarten van het systeem, en voor het controleren van de hardwareconfiguratie.

Deze instructies bestaan uit de volgende stappen:

- v U verwijdert het voorpaneel van de uitbreidingseenheid.
- v U installeert de nieuwe hardware.
- U plaatst het paneel terug.
- Als u een niet-gelijktijdige installatie uitvoert: u start de opstartprocedure voor uw besturingssysteem.
- U controleert de nieuwe hardwareconfiguratie.

### **Voordat u begint**

Volg de onderstaande instructies voordat u de CD-ROM- of bandstations installeert.

- v Controleer of u recent een backup van uw besturingssysteem en uw gelicentieerde programma's hebt gemaakt. Een backup die is gemaakt na de laatste keer dat u één of meer PTF's hebt aangebracht, voldoet.
- Lees deze instructies aandachtig door voordat u verder gaat.
- Als de verkeerde onderdelen zijn geleverd, als onderdelen ontbreken of als onderdelen zichtbaar zijn beschadigd, kunt u contact opnemen met:
	- Uw geautoriseerde leverancier.
	- IBM Rochester Manufacturing Automated Information Line (R-MAIL)
		- 1-800-300-8751 (Verenigde Staten)
		- 1-507-253-5242 (alle landen behalve de Verenigde Staten).
- v Ga eerst na of er nog andere PTF-vereisten zijn voordat u de nieuwe voorziening installeert. Ga naar de volgende website:

<http://www-912.ibm.com/supporthome.nsf/document/10000051>

- 1. Kies **All Documents**.
- 2. Kies **Collapse**.
- 3. Kies **General Information**.
- 4. Kies **Offerings**.
- 5. Kies **Feature Prerequisites**.
- 6. Kies **Customer Install Features Prerequisites**.
- 7. Zoek de featurecode en de OS/400-release op en controleer de vereisten.

### <span id="page-5-0"></span>**CD-ROM- of bandstations installeren**

In deze procedure vindt u de stappen die nodig zijn voor het installeren van CD-ROM- of bandstations in uw uitbreidingseenheid. Aan de hand hiervan kunt u bepalen of u de stations gelijktijdig wilt installeren. Als u de installatie gelijktijdig uitvoert, blijft de uitbreidingseenheid ingeschakeld; anders schakelt u de eenheid uit.

Als er tijdens de installatie problemen optreden, kunt u contact opnemen met uw geautoriseerde dealer of met de serviceprovider.

- \_\_ 1. Is de systeemeenheid uitgeschakeld?
	- \_\_ **Nee**: Ga verder met de volgende stap.
	- Ja: Ga naar stap [4 op pagina 6.](#page-9-0)
- \_ 2. Open voorpaneel A (Figuur 1, 5074, 5094, 5095, 830, 840, 870 of 890; [Figuur 2 op pagina 3,](#page-6-0) 5079 of 5294).
- $\Box$  3. Gebruik het schuifje  $\Box$  om het paneel te verwijderen.

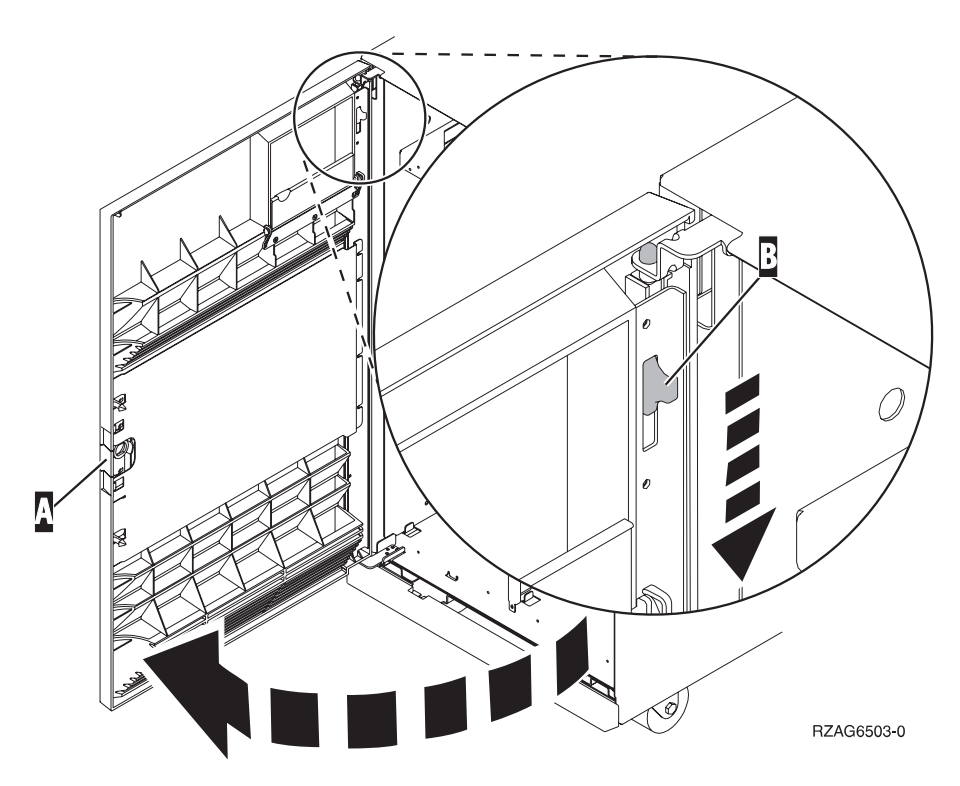

Figuur 1. Het voorpaneel openen (5074, 5094, 5095, 830, 840, 870, 890)

<span id="page-6-0"></span>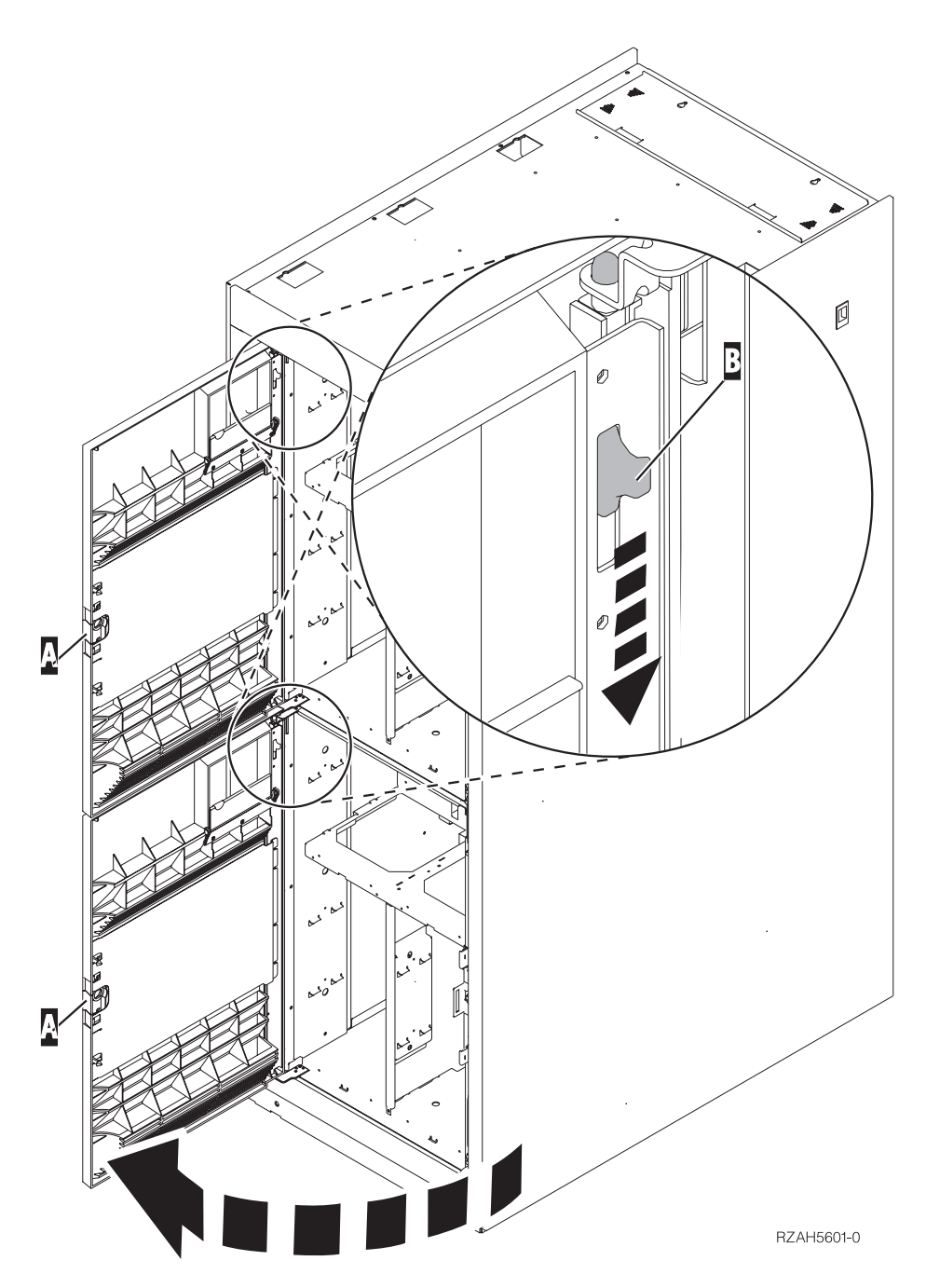

Figuur 2. Het voorpaneel openen (5079).

\_\_ 4. **Sluit de polsband aan om elektrostatische ontladingen te voorkomen die de apparatuur kunnen beschadigen.** Bevestig de klevende kant van het folie op een ongeverfd oppervlak.

#### **Opmerkingen:**

- a. Tref dezelfde voorzorgsmaatregelen als wanneer u zonder de polsband zou werken. Met de 2209 Disposable Wrist Strap (wegwerppolsband) kunt u statische elektriciteit beperken. Het risico van een elektrische schok blijft echter altijd aanwezig bij het omgaan met elektrische apparatuur, ook met de polsband.
- b. Rol de polsband af en verwijder de verpakking van het koperfolie aan het uiteinde.
- c. Maak het koperfolie ergens op het metalen oppervlak van de behuizing van de eenheid vast (elektrische aarde). Deze plek moet **onbedekt en ongeverfd** zijn.
- \_\_ 5. Zorg er voordat u begint voor dat u precies begrijpt wat er in "Gelijktijdige procedure (systeemeenheid is ingeschakeld)" wordt beschreven. Als u liever geen installatie uitvoert op een ingeschakeld systeem, ga dan naar ["Proce](#page-9-0)[dure voor een niet-gelijktijdige installatie \(systeemeenheid is uitgeschakeld\)"](#page-9-0) [op pagina 6.](#page-9-0)

## **Gelijktijdige procedure (systeemeenheid is ingeschakeld)**

Voer onderstaande stappen uit als u een gelijktijdige installatie wilt uitvoeren:

**Waarschuwing:** Als u deze instructies niet juist opvolgt, kan het CD-ROM- of bandstation of de systeemeenheid beschadigd raken en kunnen er gegevens verloren gaan.

- \_\_ 1. Als u dit nog niet hebt gedaan, meldt u zich aan met **servicemachtiging**.
- \_\_ 2. Typ op een iSeries-opdrachtregel: **strsst**. Druk op Enter.
- \_\_ 3. Typ uw **servicetoolsgebruikers-ID en wachtwoord** op het scherm *System Service Tools (SST) Aanmelden*. Druk op Enter.
- \_\_ 4. Als het scherm *System Service Tools (SST)* verschijnt, kiest u de optie **Start a service tool**.

Druk op Enter.

\_\_ 5. Als het menu *Start a Service Tool* verschijnt, kiest u de optie **Hardware service manager**.

Druk op Enter.

- \_\_ 6. Als het menu *Hardware Service Manager* verschijnt, kiest u **Packaging hardware resources (system, frames, cards...**) . Druk op Enter.
- \_\_ 7. Zoek in het menu *Packaging Hardware Resources* naar de uitbreidingseenheid waarin u het CD-ROM- of bandstation wilt installeren.
- \_\_ 8. Bekijk het veld *Frame ID* voor de desbetreffende uitbreidingseenheid. (Het Frame ID staat ook op de voorkant van iedere uitbreidingseenheid.)
- \_\_ 9. Noteer hier het nummer dat u in het veld *Frame ID* vindt: \_\_\_\_\_\_\_\_\_\_.
- \_\_ 10. Bekijk het etiket aan de binnenkant van het voorpaneel van de uitbreidingseenheid zoals aangegeven in stap 9. Bepaal op welke plaats u het CD-ROM- of bandstation wilt installeren.
- \_\_ 11. Noteer hier het nummer dat u in de kolom *Phys* vindt: \_\_\_\_\_\_\_\_\_\_. Dit nummer geeft de plaats van het station aan.
- \_\_ 12. Ga terug naar het menu *Hardware Service Manager* door eenmaal op **F3** te drukken.
- \_\_ 13. Kies op het scherm *Hardware Service Manager* de optie **Device Concurrent Maintenance**.

Druk op Enter.

- \_\_ 14. Typ in het veld *Specify either Physical Location or Resource Name*:
	- a. Het nummer dat u als Frame ID hebt gevonden in stap 9.
	- b. De fysieke locatie die u hebt bepaald in stap 11.
- \_\_ 15. Verwijder het opvulfrontje van de plaats waar u het nieuwe station wilt installeren.
- \_\_ 16. **Waarschuwing:** CD-ROM- en bandstations zijn kwetsbaar. Ga er voorzichtig mee om.

**Maak gebruik van de meegeleverde polsband.** Doe het ene uiteinde van de polsband om uw pols en maak het andere uiteinde vast aan de uitbreidingseenheid.

- \_\_ 17. Pak de doos met het nieuwe in te bouwen station en verwijder de antistatische verpakking.
- \_\_ 18. Trek de hendels naar u toe voordat u het station voor verwisselbare media in de uitbreidingseenheid plaatst.
- \_\_ 19. Zorg dat u het station zo vasthoudt dat de knop rechtsboven zit bij bandstations en rechtsonder bij CD-ROM-stations. Pak het station niet bij de hendel vast.
- \_\_ 20. Bekijk Figuur 3 en ondersteun het station aan de onderzijde terwijl u het tot de helft in de gekozen positie schuift. Duw het station niet verder.
- \_\_ 21. Kies in het veld *Specify action as* de optie **Install device**.
- \_\_ 22. Typ in het veld *Enter a time value between 00 and 19* de waarde **01** voor één minuut.
- \_\_ 23. Druk op Enter.
	- **Opmerking:** Houd het lampje aan de rechterzijde van de CD-ROM- of bandstations in de gaten. Zodra het lampje in hoog tempo begint te knipperen, hebt u negen seconden de tijd om het CD-ROM- of bandstation in positie te schuiven.
- \_\_ 24. Wanneer het lampje begint te knipperen, schuift u het CD-ROM- of bandstation verder totdat het in positie valt. Duw beide hendels tegelijkertijd in om het station voor verwisselbare media in positie te vergrendelen.

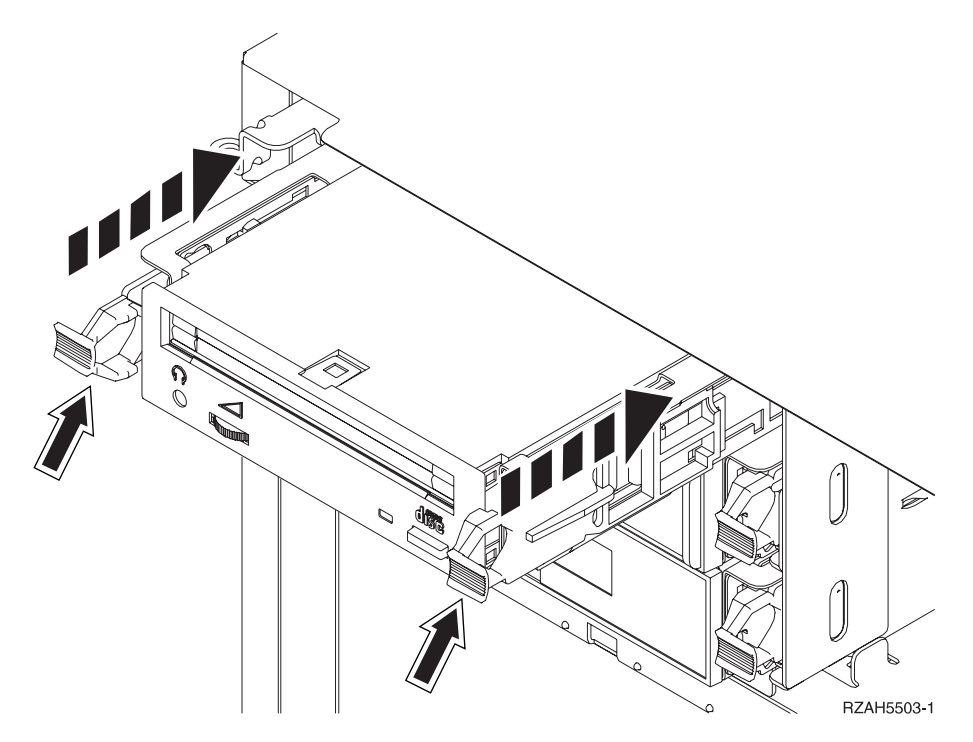

Figuur 3. Het CD-ROM- of bandstation installeren.

- \_\_ 25. Het groene lampje stopt met knipperen en blijft branden als u het CD-ROM- of bandstation juist hebt geïnstalleerd.
- \_\_ 26. Ga terug naar de console en wacht totdat het scherm *Concurrent Maintenance Results* verschijnt.

Druk op Enter.

<span id="page-9-0"></span>\_\_ 27. Als het menu *Hardware Service Manager* verschijnt, kiest u **Packaging hardware resources (system, frames, cards...**) .

Druk op Enter.

\_\_ 28. Typ op het scherm *Packaging Hardware Resources* een **9** in de kolom *Opt* naast de uitbreidingseenheid met het nieuwe apparaat voor verwisselbare media.

Druk op Enter.

- \_\_ 29. *Description* en *Device Type-Model* worden afgebeeld samen met de positie waarin u het nieuwe station voor verwisselbare media hebt geïnstalleerd.
- \_\_ 30. Druk eenmaal op **F3** om terug te gaan naar het scherm *Hardware Service Manager*.
- \_\_ 31. Druk op het scherm *Hardware Service Manager* op **F6** om de configuratielijst af te drukken (als er een printer aangesloten is). Het is mogelijk dat u of een medewerker van de Technische Dienst deze lijst later nog eens wil raadplegen.
- \_\_ 32. Plaats het voorpaneel op de uitbreidingseenheid.
- \_\_ 33. Druk tweemaal op **F12** en druk op Enter om terug te gaan naar het Hoofdmenu.
- \_\_ 34. De installatie van uw voorziening is voltooid.

### **Procedure voor een niet-gelijktijdige installatie (systeemeenheid is uitgeschakeld)**

- \_\_ 1. Als u logische partities op het AS/400-systeem hebt geïnstalleerd, raadpleegt u het *iSeries Informatiecentrum*. Ga naar Logische partities beheren in het *iSeries Informatiecentrum* voor instructies bij het afsluiten van een systeem met logische partities.
- \_\_ 2. Controleer of alle taken zijn voltooid.
- \_\_ 3. Typ **pwrdwnsys \*immed** als alle taken zijn voltooid. Druk op Enter.
- \_\_ 4. Als de iSeries is uitgeschakeld, haalt u alle netsnoeren uit het stopcontact, zoals die van printers en beeldschermen.
- \_\_ 5. Trek het netsnoer van de systeemeenheid uit het stopcontact.
- \_\_ 6. Trek het netsnoer van de uitbreidingseenheid uit het stopcontact.
- $\Box$  7. Open het voorpaneel A [\(Figuur 1 op pagina 2,](#page-5-0) 5074, 5094, 5095, 830, 840, 870, 890; [Figuur 2 op pagina 3,](#page-6-0) 5079 of 5294).
- \_\_ 8. Indien nodig kunt u het voorpaneel verwijderen met behulp van het schuifje bij **B** [\(Figuur 1 op pagina 2,](#page-5-0) 5074, 5094, 5095, 830, 840, 870, 890; [Figuur 2 op pagina 3,](#page-6-0) 5079 of 5294).
- \_\_ 9. **Waarschuwing:** CD-ROM- en bandstations zijn kwetsbaar. Ga er voorzichtig mee om.

**Maak gebruik van de meegeleverde polsband.** Doe het ene uiteinde van de polsband om uw pols en maak het andere uiteinde vast aan de systeemeenheid.

- \_\_ 10. Verwijder het opvulfrontje van de plaats waar u het nieuwe station wilt installeren.
- \_\_ 11. Pak de doos met het nieuwe station en verwijder de antistatische verpakking.
- \_\_ 12. Houd het station recht en trek de twee hendels aan beide kanten van het station naar u toe.
- \_\_ 13. Zorg dat u het station zo vasthoudt dat de knop rechtsboven zit bij bandstations en rechtsonder bij CD-ROM-stations. Houd het station niet aan de hendels vast.
- \_\_ 14. Raadpleeg Figuur 4 en breng het apparaat op gelijke hoogte met de positie waar u het opvulfrontje hebt verwijderd.
- \_\_ 15. Schuif het apparaat **zo ver mogelijk** in de uitbreidingseenheid.
- \_\_ 16. Duw beide hendels tegelijkertijd in om het station voor verwisselbare media in positie te vergrendelen.

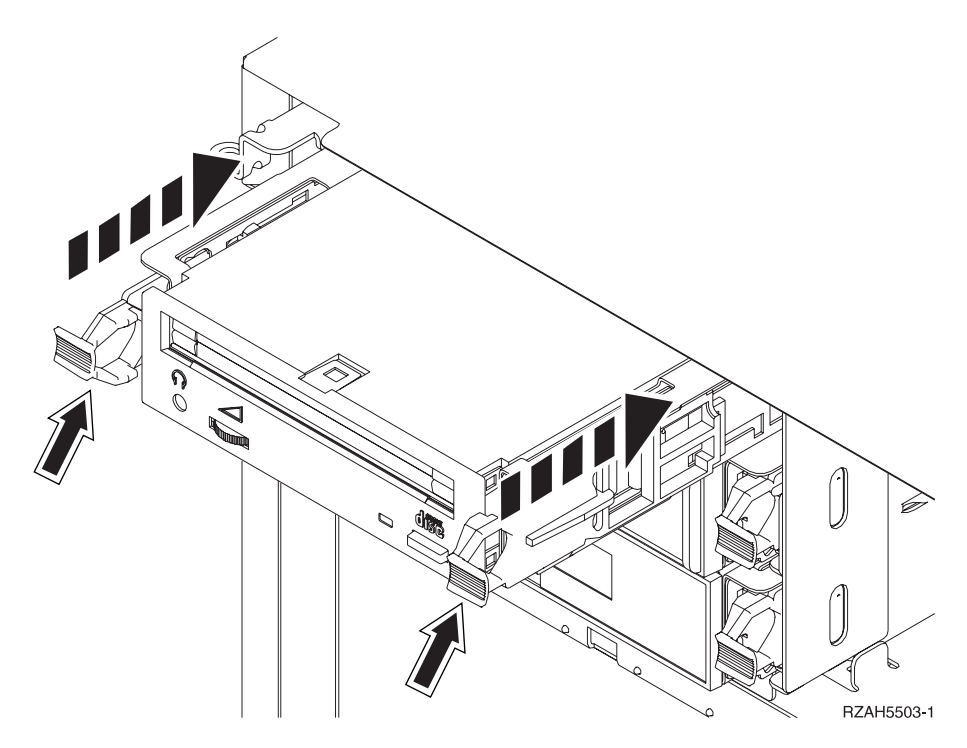

Figuur 4. Apparatuur voor verwisselbare media installeren

- \_\_ 17. Wilt u nog andere apparatuur installeren?
	- Nee: Ga verder met de volgende stap.
	- Ja: Als u nog een ander CD-ROM- of bandstation wilt installeren, volgt u de instructies die bij de desbetreffende apparatuur zijn geleverd.
- \_\_ 18. Plaats het voorpaneel terug.

#### **Gevaar!**

**Bij gebruik van een onjuist bedraad stopcontact kan er een gevaarlijke spanning komen te staan op de metalen delen van het systeem of van de aangesloten randapparatuur. Het is de verantwoordelijkheid van de klant om ervoor te zorgen dat de bedrading en aarding van het stopcontact in orde zijn, zodat elk risico op een elektrische schok wordt vermeden. (RSFTD201)**

- \_\_ 19. Sluit de systeemeenheid en de console van de systeemeenheid aan. Sluit alle andere apparatuur die u eerder hebt ontkoppeld weer aan, zoals printers en beeldschermen.
- \_\_ 20. Zet alle apparaten aan, zoals printers en beeldschermen.
- \_\_ 21. Bekijk het scherm Function/Data op het bedieningspaneel.
- \_\_ 22. Verschijnt **01 B V=S** met de indicator Normaal (**OK**) op het scherm Function/Data?
	- Ja: Ga verder met de volgende stap.
	- \_\_ **Nee**: Doe het volgende:
		- \_\_ a. Druk op de knop Mode Select totdat het lampje Manual (een klein handje) gaat branden.
		- \_\_ b. Druk op de keuzeknoppen voor omhoog en omlaag totdat **02** verschijnt op het scherm Function/Data.
		- \_\_ c. Druk op Enter op het bedieningspaneel.
		- \_\_ d. Druk op de keuzeknoppen voor omhoog en omlaag totdat **B** verschijnt op het scherm Function/Data.
		- \_\_ e. Druk op Enter op het bedieningspaneel.
		- \_\_ f. Druk op de keuzeknoppen voor omhoog en omlaag totdat **S** verschijnt op het scherm Function/Data.
		- \_\_ g. Druk op Enter op het bedieningspaneel.
		- \_\_ h. Druk op de knop Mode Select totdat het lampje Normal (**OK**) gaat branden.
		- \_\_ i. Druk op de keuzeknoppen voor omhoog en omlaag totdat **01** verschijnt op het scherm Function/Data.
		- \_\_ j. Druk op Enter op het bedieningspaneel.

**01 B S** verschijnt met de indicator Normaal (**OK**) op het scherm Function/Data. Als dit niet het geval is, herhaalt u de stappen 22a tot en met 22j.

- \_\_ 23. Zet het werkstation of de PC aan die als console voor uw systeem dient.
- \_\_ 24. Zet uw systeemeenheid aan met de aan/uit-schakelaar.
- \_\_ 25. Meld u aan op de systeemeenheid. Zorg ervoor dat u over de vereiste machtigingen voor het gebruik van servicehulpprogramma's beschikt.
- \_\_ 26. Voer de volgende stappen uit om de configuratie van het CD-ROM- of bandstation te controleren:
	- \_\_ a. Typ op een opdrachtregel: **strsst**. Druk op Enter.
	- \_\_ b. Typ uw **servicetoolsgebruikers-ID en wachtwoord** op het scherm *System Service Tools (SST) Aanmelden*.
	- \_\_ c. Als het scherm *System Service Tools (SST)* verschijnt, kiest u de optie **Start a service tool**.

Druk op Enter.

\_\_ d. Als het scherm *Start a Service Tool* verschijnt, kiest u de optie **Hardware service manager**.

Druk op Enter.

- \_\_ e. Als het scherm *Hardware Service Manager* verschijnt, kiest u **Packaging hardware resources (system, frames, cards...**) . Druk op Enter.
- \_\_ f. Typ op het scherm *Packaging Hardware Resources* een **9** in de kolom *Opt* naast de uitbreidingseenheid met het nieuwe apparaat voor verwisselbare media. Gebruik het frame-ID dat op de voorkant van de uitbreidingseenheid staat.
- \_\_ g. *Description* en *Device Type-Model* worden afgebeeld samen met de positie waarin u het nieuwe station voor verwisselbare media hebt geïnstalleerd.
- \_\_ h. Druk eenmaal op **F3** om terug te gaan naar het scherm *Hardware Service Manager*.
- \_\_ i. Druk op het scherm *Hardware Service Manager* op **F6** om de configuratielijst af te drukken (als er een printer aangesloten is). Het is mogelijk dat u of een medewerker van de Technische Dienst deze lijst later nog eens wil raadplegen.
- \_\_ j. Druk tweemaal op **F12** en druk op Enter om terug te gaan naar het Hoofdmenu.
- \_\_ k. De installatie van de voorziening is voltooid.

**10** 44xx, 45xx, 46xx, (station voor) verwisselbare media toevoegen aan systeemeenheid 830, 840, 870, 890, 5074, 5079, 5094 of 5094 (V5R2)

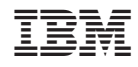

Gedrukt in Nederland